## ÎNCĂRCAREA UNUI FIȘIER ÎN DRIVE ȘI PARTAJAREA ACESTUIA

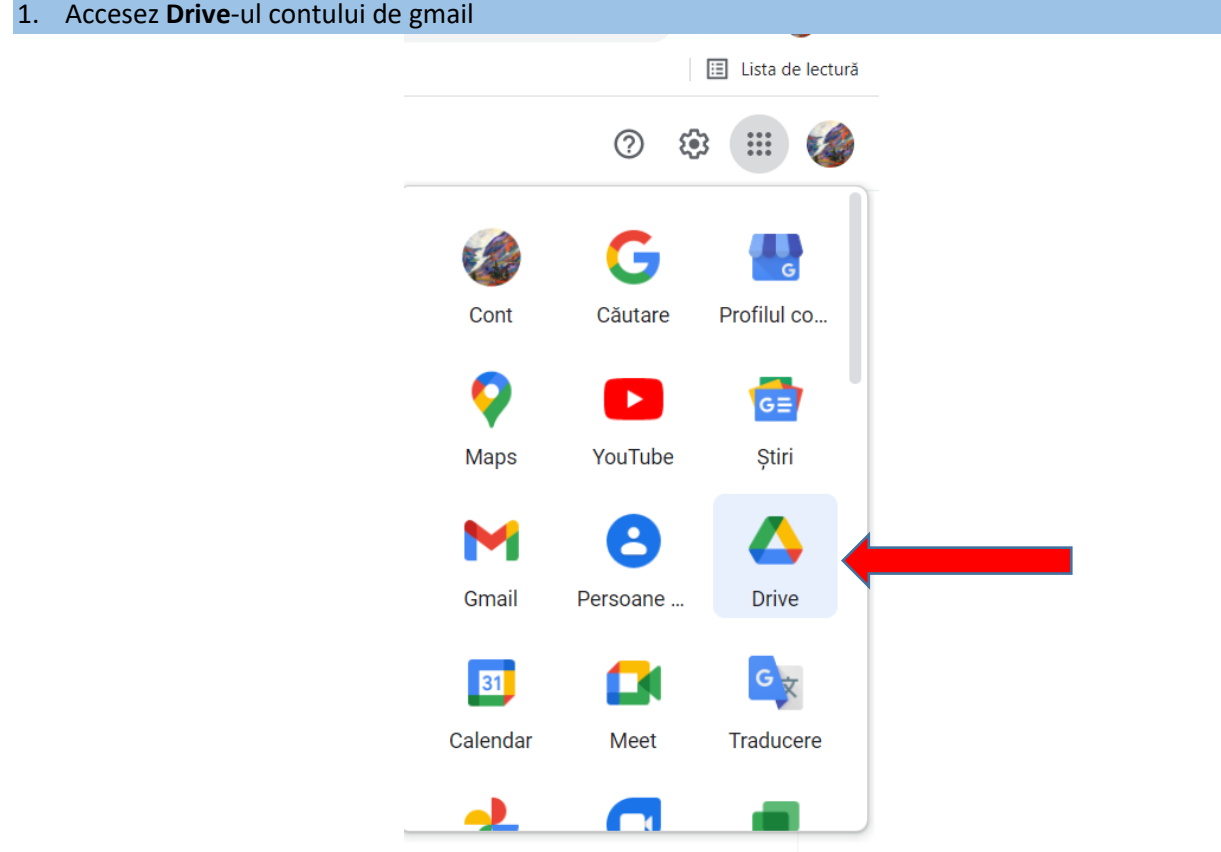

2. Aleg New (Nou) - Încărcați un fișier - apoi aleg de pe caluclatorul meu fișierul care urmează să-l încarc pe Drive

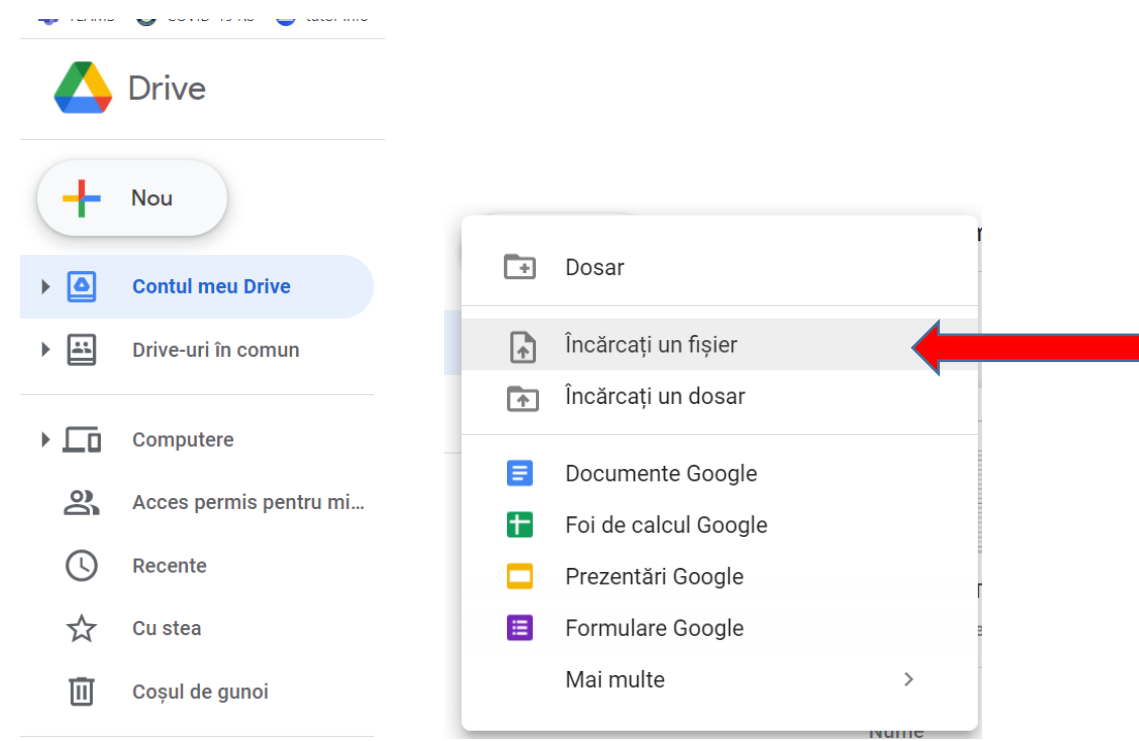

## 3. Mă plasez cu cursorul mouse-ului pe fișierul din Drive-ul meu, click dreapta și aleg din lista de opțiuni **Obțineți link-ul**.

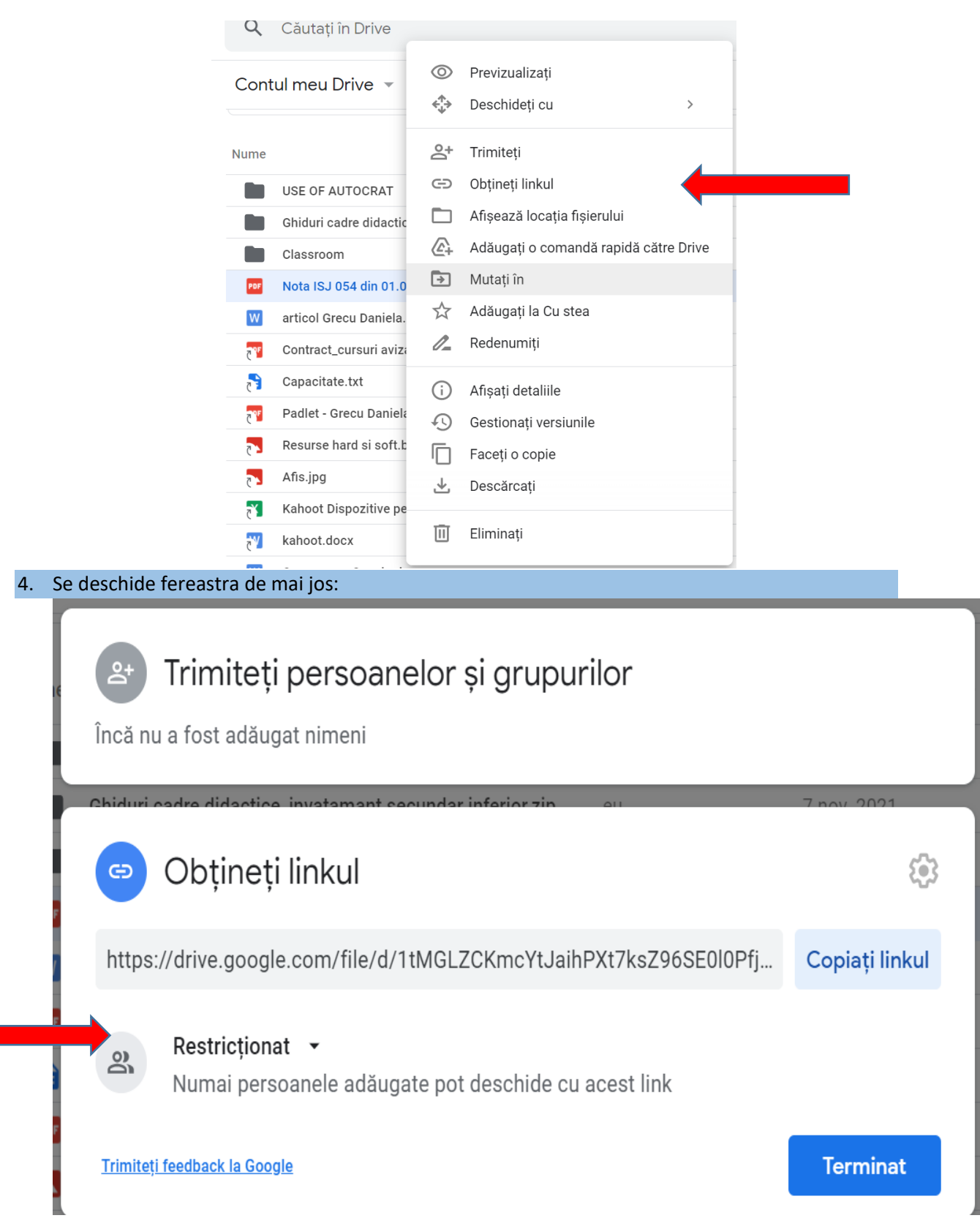

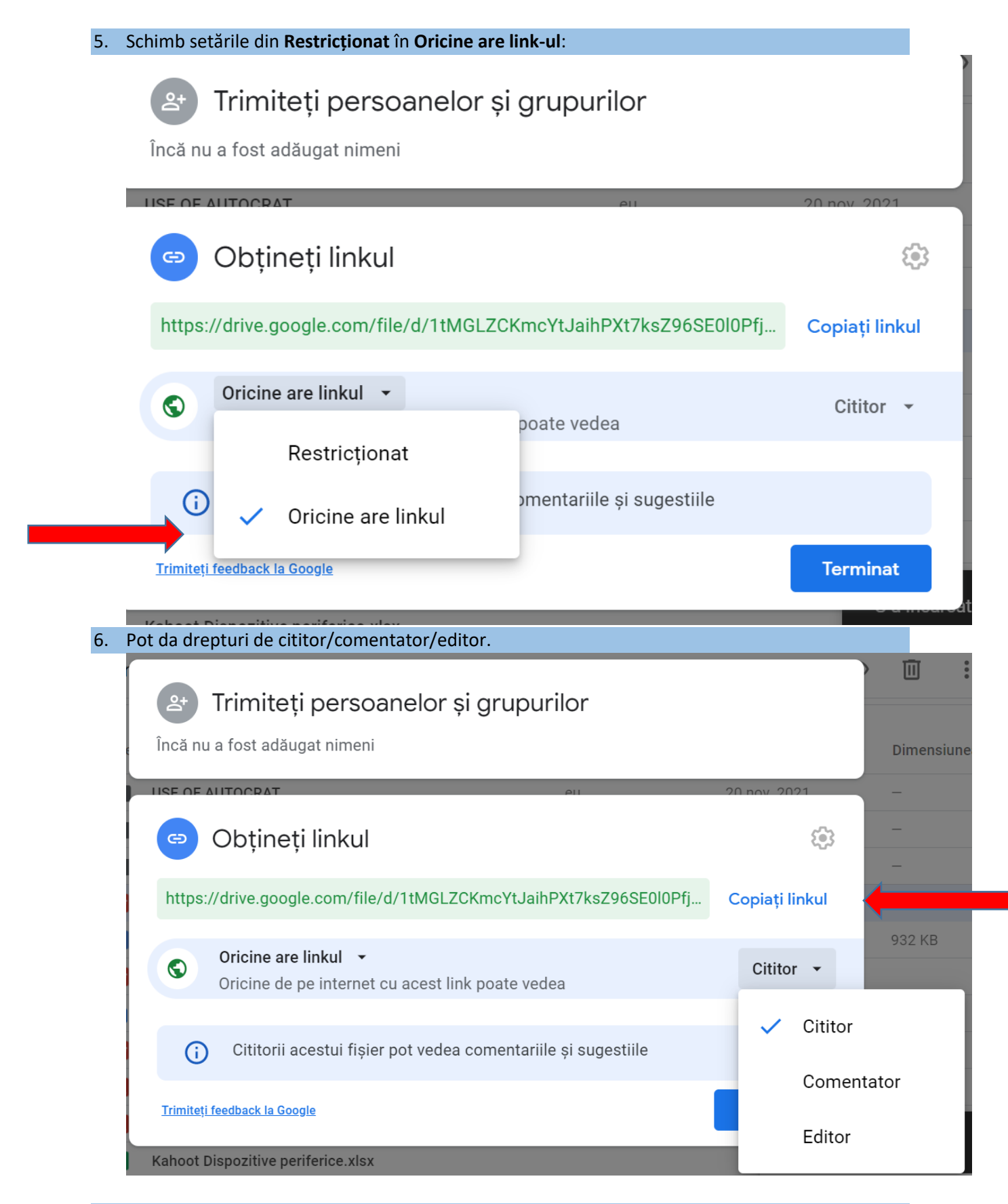

7. Nu uitați să copiați link-ul de pe butornul: **Copiați linkul** și să-l transmiteți mai departe; apoi click pe **Terminat.**